### УДК 004.7:51+378.147:621

#### **Кислова Марія Алімівна**

кандидат педагогічних наук, викладач циклової комісії фізико-математичних дисциплін Криворізький коледж Національного авіаційного університету, м. Кривий Ріг, Україна *kislova1975@mail.ru* 

#### **Словак Катерина Іванівна**

доцент, кандидат педагогічних наук, доцент кафедри вищої математики Державний вищий навчальний заклад «Криворізький національний університет», м. Кривий Ріг, Україна *slovak\_kat@mail.ru* 

# **МЕТОДИКА ВИКОРИСТАННЯ МОБІЛЬНОГО НАВЧАЛЬНОГО СЕРЕДОВИЩА У НАВЧАННІ ВИЩОЇ МАТЕМАТИКИ МАЙБУТНІХ ІНЖЕНЕРІВ-ЕЛЕКТРОМЕХАНІКІВ**

**Анотація.** Актуальність матеріалу, висвітленого у статті, обумовлена необхідністю пошуку шляхів підвищення ефективності навчального процесу з вищої математики у підготовці майбутніх інженерів-електромеханіків. У роботі висвітлено процес організації роботи в мобільному навчальному середовищі з вищої математики, сформованого на платформі Google Apps Education Edition й елементи методики його використання у навчанні майбутніх інженерів-електромеханіків. Розглянуто основні напрями використання мобільного навчального середовища з вищої математики (подання навчальних відомостей, виконання обчислень і візуалізація математичних залежностей, формування вмінь і навичок проведення навчальних математичних досліджень, автоматизація контролю і оцінювання навчальних досягнень студентів з вищої математики, підтримка навчальної діяльності студентів, організація самостійної роботи студентів) і засоби їх реалізації.

**Ключові слова:** мобільне навчальне середовище; методика використання мобільного навчального середовища з вищої математики; Google Apps Education Edition.

#### **1. ВСТУП**

**Постановка проблеми.** Перехід до нових освітніх стандартів вимагає пошуку ефективних підходів до формування професійних компетентностей майбутніх фахівців. Упровадження сучасних ІКТ, що забезпечують удосконалення навчально-виховного процесу і доступність освіти, у процес навчання є пріоритетним напрямком розвитку освіти. Одним із шляхів реалізації цього є сформування мобільного навчального середовища, що використовується без прив'язки до певного місця і комп'ютера, та повинно містити відомості з дисципліни, персональні відомості студента, його контакти з викладачами та іншими учасниками процесу навчання, комплекс засобів навчання і технологій, що надає можливість управління змістом навчального середовища і спілкування учасників. Формування такого середовища стало можливим з появою мобільних апаратних і програмних засобів ІКТ, застосування яких надає мобільний доступ до навчальних і обчислювальних ресурсів у мережі Інтернет і забезпечує організацію спільної роботи всіх суб'єктів освітнього процесу.

Але у формуванні мобільних навчальних середовищ постає проблема добору системи засобів ІКТ навчання й оновлення змісту навчання з урахуванням особливостей професійної діяльності майбутніх фахівців і дисципліни, що вивчається.

**Аналіз останніх досліджень і публікацій.** Різні аспекти проблеми побудови і використання мобільних середовищ навчання математичних дисциплін присвячено роботи М. А. Кислової [1], В. О. Куклєва [2], Н. В. Рашевської [3], С. О. Семерікова [1; 4; 5], К. І. Словак [1; 4; 5; 6], Ю. В. Триуса [6; 7]. У цих дослідженнях основну увагу приділено вибору засобів ІКТ, за допомогою яких

формується середовище; урахуванню професійної спрямованості навчання у процесі розробки мобільних середовищ; перспективним напрямам розвитку мобільних навчальних середовищ; теорії та методиці застосування мобільних математичних середовищ у навчанні вищої математики студентів економічних спеціальностей.

Водночас недостатню увагу приділено питанню методики використання мобільного математичного середовища з вищої математики в підготовці майбутніх інженерів-електромеханіків.

З огляду на це, **метою** статті є висвітлення методики використання мобільного навчального середовища з вищої математики у підготовці майбутніх інженерівелектромеханіків, сформованого на платформі Google Apps Education Edition [8].

## **2. МЕТОДИ ДОСЛІДЖЕННЯ**

Дослідження виконано у Державному вищому навчальному закладі «Криворізький національний університет» відповідно до плану роботи спільної науково-дослідної лабораторії з питань використання хмарних технологій в освіті ДВНЗ «Криворізький національний університет» та Інституту інформаційних технологій і засобів навчання НАПН України. Під час дослідження використовувались такі методи: аналіз теоретичних джерел з проблем дослідження, вивчення й узагальнення передового досвіду проектування і реалізації навчальних середовищ, синтез таксономії і моделей.

## **3. РЕЗУЛЬТАТИ ДОСЛІДЖЕННЯ**

## **3.1. Організація використання мобільного навчального середовища з вищої математики у підготовці інженерів-електромеханіків**

Навчання вищої математики майбутніх інженерів-електромеханіків у мобільному навчальному середовищі відбувається за рахунок поєднання необхідних засобів ІКТ навчання вищої математики на платформі Google Apps Education Edition. Головною перевагою використання Google Apps Education Edition є те, що кожен користувач може добирати компоненти мобільного навчального середовища, орієнтуючись на власні потреби і можливості. Якщо окремий компонент з певних причин не працює або до нього у даний момент немає доступу, або він просто незручний, то є можливість обрати інший компонент, що задовольнятиме потреби користувача [9].

Організація роботи у мобільному навчальному середовищі з вищої математики, створеному за допомогою Google Apps Education Edition, відбувається за такою схемою.

1. На початку навчального семестру організовується група для навчання вищої математики (реєстрація групи відбувається в консолі адміністратора за допомогою вкладки «Користувачі»). До групи можуть входити студенти, які мають прикріплення до домену fsgd.ccjournals.eu (рис. 1).

2. Для кожного студента з організованої групи створюється власний обліковий запис і надаються коди для реєстрації на певному курсі.

3. Після реєстрації в Google Apps Education Edition студент має можливість побачити головну сторінку мобільного навчального середовища з вищої математики, розміщеному в Google Classroom (рис. 2). На головній сторінці мобільного навчального середовища подаються відомості про всі курси з вищої математики, з якими має змогу працювати студент. Так, у нашому мобільному середовищі це курси – «Лінійна алгебра та аналітична геометрія», «Невизначений інтеграл», «Визначений інтеграл»,

«Диференціальні рівняння» та інші курси. Для початку роботи з кожним з курсів студенту надається код входу.

| Google                                                                  |                       | Q                  |                       | $+Bbl$ | m |  |  |  |
|-------------------------------------------------------------------------|-----------------------|--------------------|-----------------------|--------|---|--|--|--|
| Право собственности на домен подтверждено. Настройте электронную почту. | Вернуться к настройке |                    |                       |        |   |  |  |  |
| • Пользователи -<br>Пользователей: 17<br>$\leftarrow$                   |                       | lyl<br>┿           |                       | Ø      | š |  |  |  |
| $\triangle$ RMN                                                         | <b>ПОСЛЕДНИЙ ВХОД</b> | <b>ИСПОЛЬЗОВАН</b> | ФИЛЬТРЫ               |        |   |  |  |  |
| Анна Геннадіївна Аненко                                                 | 6:05 GMT-8            | 0 F5               | По типу пользователя  |        |   |  |  |  |
| Валентина Володимирівна Раліш                                           | 6:13 GMT-8            | 0 F E              | Активные пользователи |        |   |  |  |  |
| Валерія Володимирівна Ващук                                             | 6:17 GMT-8            | 0 F5               | ПО ОРГАНИЗАЦИИ        |        |   |  |  |  |

*Рис. 1. Реєстрація групи студентів у Google Apps Education Edition* 

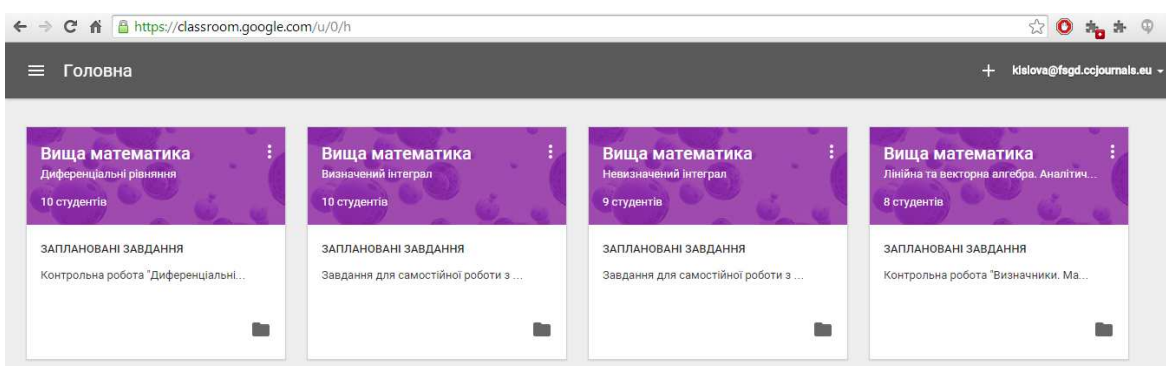

*Рис. 2. Головна сторінка мобільного навчального середовища з вищої математики*

Наразі, для подання навчальних відомостей у кожному курсі мобільного навчального середовища з вищої математики використано такі складові Google Apps Education Edition:

– Docs (для створення конспектів лекцій в електронному вигляді) (рис. 3), за допомогою яких студент одержує можливість опрацьовувати лекційні матеріали;

– Drawings (для створення діаграм зв'язків понять); наприклад, у вивченні теми «Системи лінійних алгебраїчних рівнянь» можна показати поняття «сумісністьнесумісність» і «визначеність-невизначеність» системи за допомогою схеми (рис. 4).

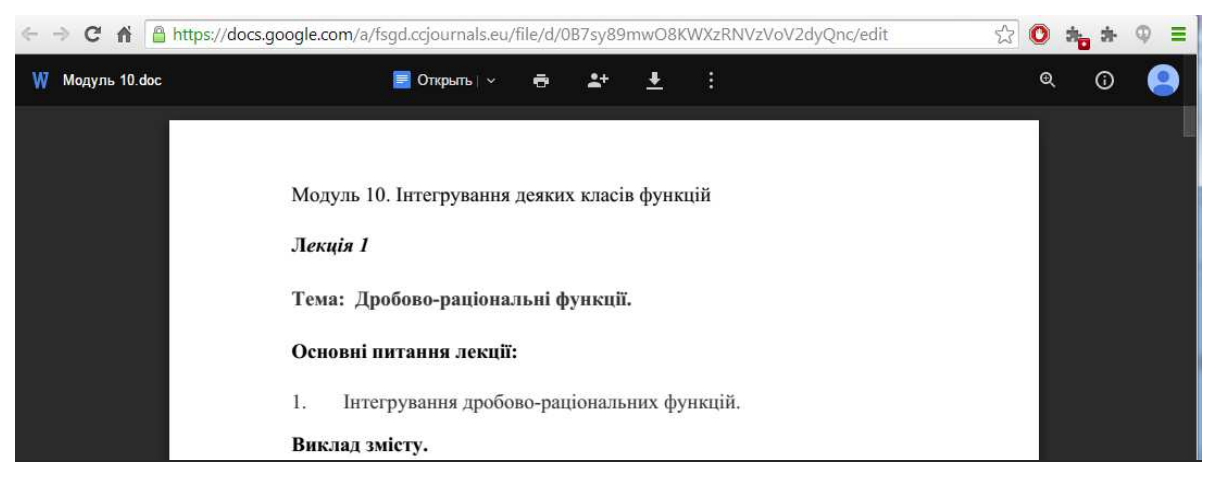

*Рис. 3. Google Docs* 

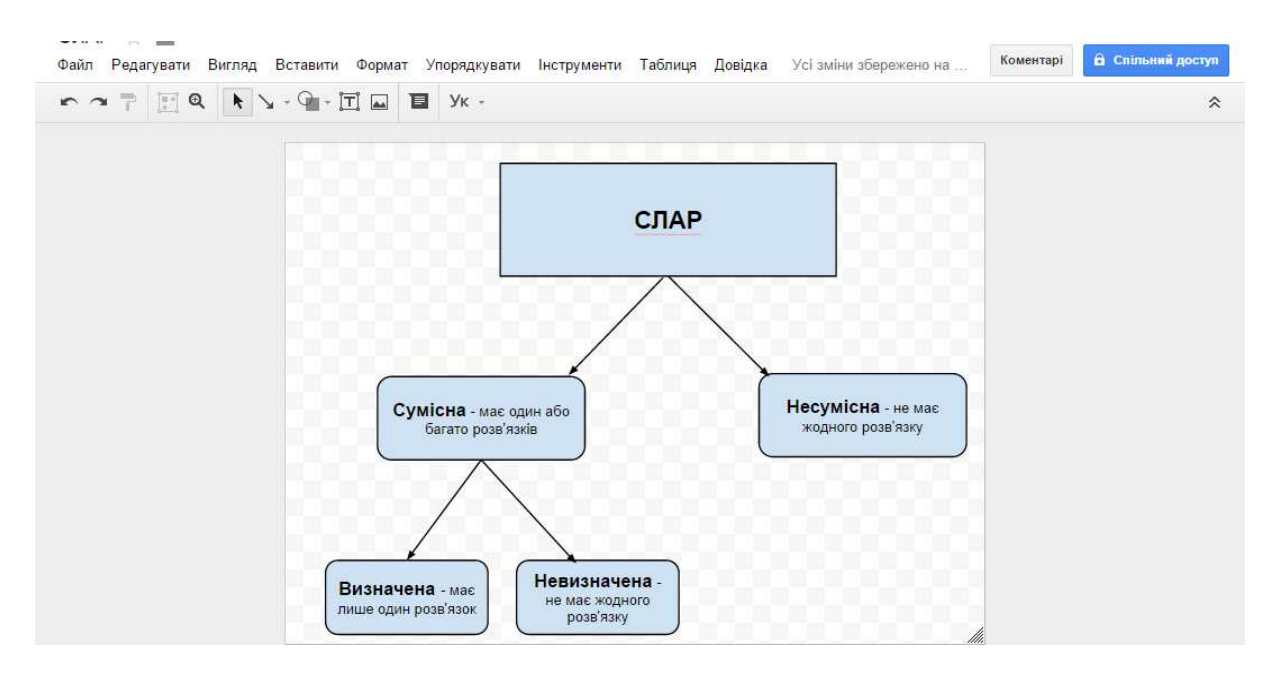

*Рис. 4. Створення схеми у Google Drawings* 

– Drive (для зберігання лекційних демонстрацій для візуалізації деяких понять вищої математики, створених за допомогою системи динамічної геометрії GeoGebra) (рис. 5); архів файлів структурується системою папок залежно від того, до якого розділу вищої математики додано необхідні навчальні відомості;

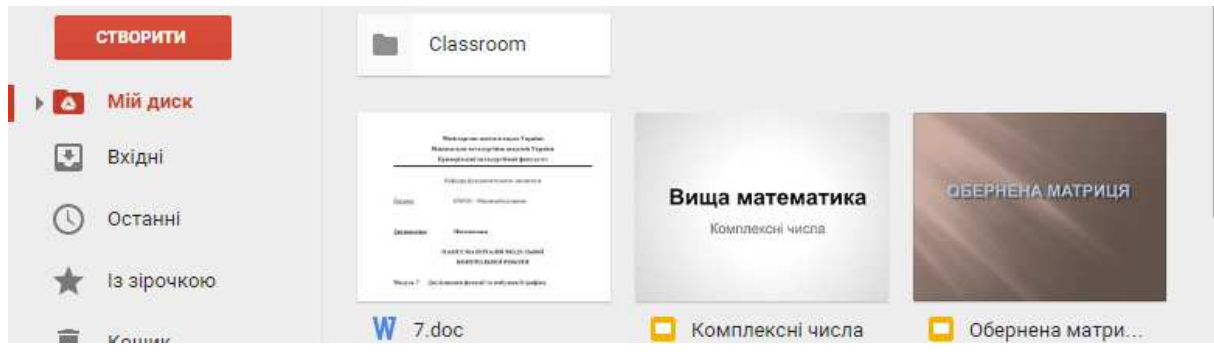

*Рис. 5. Google Drive* 

– Sites (для розміщення посилань на навчальні відомості, розроблені, зокрема, у хмаро орієнтованій системі комп'ютерної математики SageMathCloud); на сайті викладача можна розміщувати всі необхідні навчальні відомості – графік роботи викладача, повідомлення для студентів, посилання на необхідні компоненти мобільного навчального середовища з вищої математики, домашні завдання для студентів різних груп тощо;

– Slides (рис. 6) (для створення лекційних презентацій); створювати лекційні презентації можна безпосередньо на Google Drive, обравши Створити→Презентація;

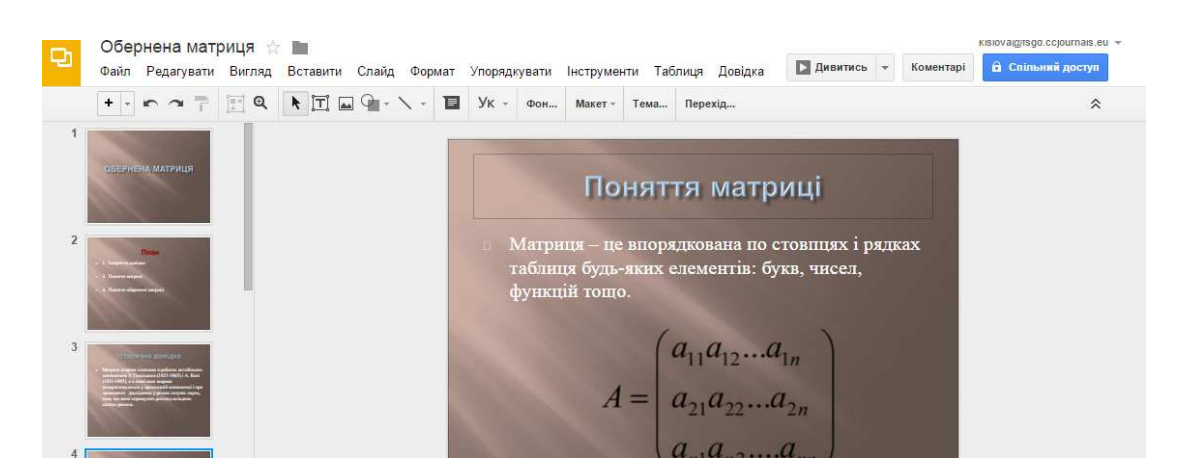

*Рис. 6. Створення лекційної презентації за допомогою Google Slides* 

– YouTube (рис. 7) (для зберігання навчальних відеоматеріалів); викладач на заняттях може використовувати навчальні відеоматеріали, розміщені у мережі Інтернет і доповнювати їх: титрами, коментарями, планом лекції або практичного заняття тощо.

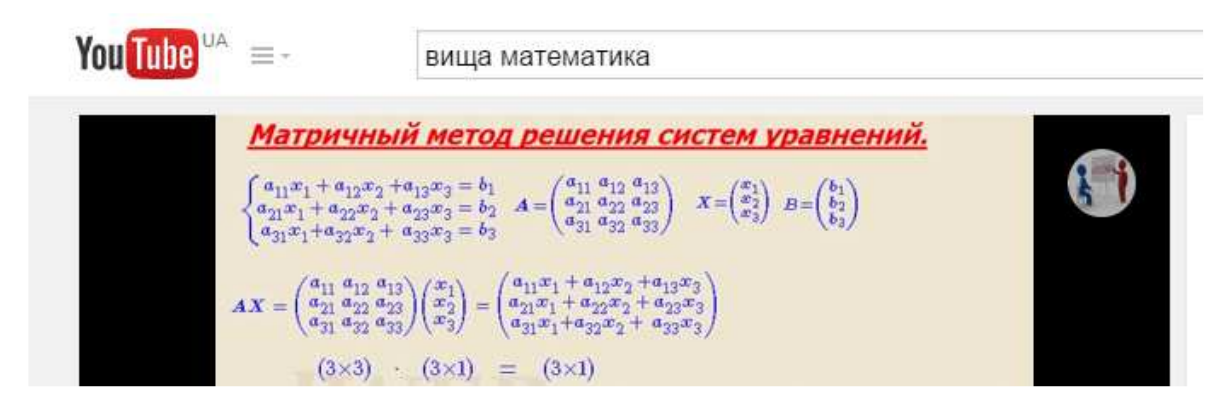

*Рис. 7. YouTube* 

4. Після вибору певної теми кожного розділу вищої математики у мобільному навчальному середовищі підтримка навчальної діяльності студентів здійснюється через: опрацювання лекційного матеріалу з даної теми; виконання практичних завдань; здійснення контролю й оцінювання рівня навчальних досягнень студентів; виконання самостійної роботи, одержання консультацій викладача тощо.

Для опрацювання лекційного матеріалу студентам пропонується використати конспекти лекцій в електронному вигляді й лекційні презентації, розміщені на диску Google, посилання на книги з вищої математики, розміщені у мережі Інтернет. Проведення ж онлайн лекцій здійснюється за допомогою Google+Hangouts On Air за попередньої реєстрації учасників (рис. 8).

Після опрацювання лекційного матеріалу проводиться практичне заняття. З цією метою до кожного розділу навчальної дисципліни «Вища математика» у відповідному курсі Google Classroom розміщено перелік тем і зміст практичних занять з вищої математики.

Для формування вмінь і навичок проведення навчальних математичних досліджень використовуються навчальні комп'ютерні тренажери і моделі, що створені за допомогою GeoGebra та SageMathCloud. Для забезпечення цього розроблено:

– методичні вказівки для студентів щодо розв'язування задач засобами GeoGebra і SageMathCloud;

– індивідуальні завдання для самостійного виконання до різних розділів дисципліни «Вища математика», що включають в себе різнорівневі завдання, розв'язування яких проводиться в мобільному навчальному середовищі з вищої математики;

– динамічні моделі для проведення навчальних досліджень математичних моделей понять, процесів та явищ.

Надіслати запрошення як kislova@fsqd.ccjournals.eu

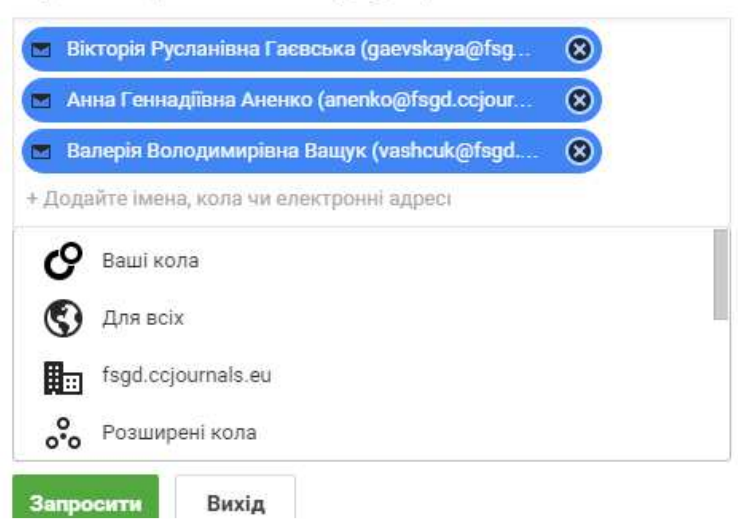

*Рис. 8. Вікно реєстрації студентів для проведення онлайн лекції*

Для автоматизації контролю й оцінювання навчальних досягнень студентів з вищої математики використано: Drawings (для узагальнення і систематизації зв'язків понять за певною темою чи розділом курсу), комп'ютерні тести, розроблені у Google Forms, та контрольні роботи, згенеровані за допомогою SageMathCloud (рис. 9).

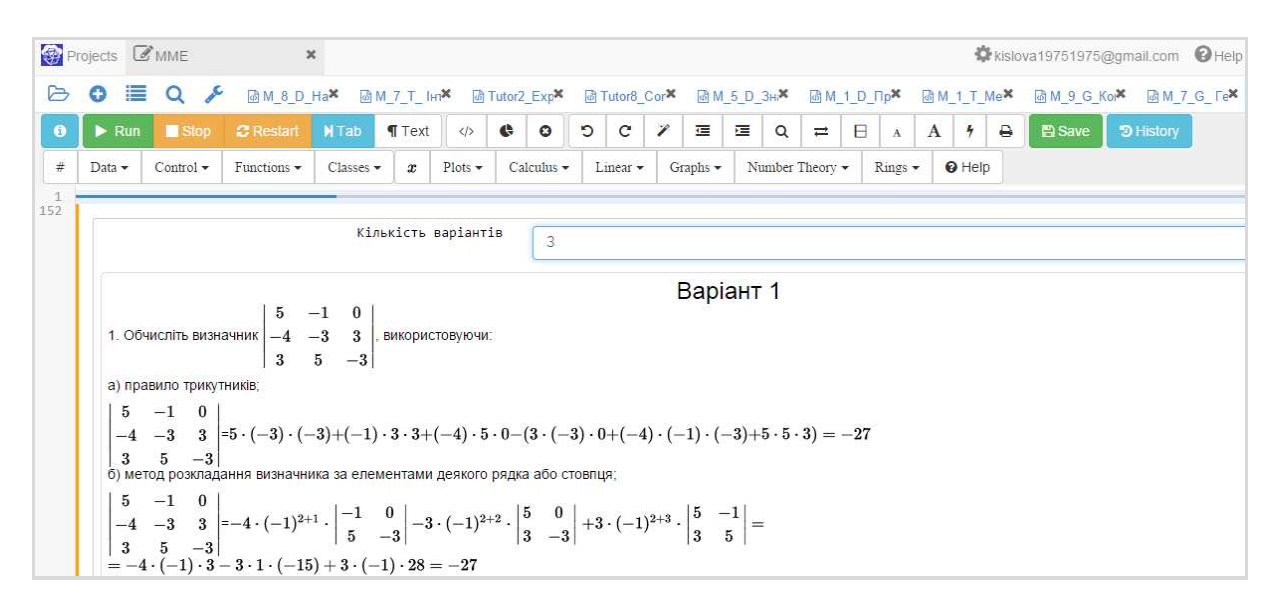

*Рис. 9. Інтерфейс генератора контрольної роботи з лінійної алгебри*

Для організації самостійної роботи студентів можуть бути використані такі засоби комунікації, як Gmail (для обміну повідомленнями), Google+ (для організації навчальних спільнот), Hangouts (для оперативної навчальної комунікації в текстовому,

голосовому та відеорежимах) та Calendar (для планування навчальної діяльності). Попри це, до змісту кожного розділу мобільного навчального середовища з вищої математики включено завдання для самостійної роботи (у вигляді індивідуальних домашніх завдань), що розміщенні у файлі «Завдання для самостійної роботи». В оголошенні, розміщеному на сторінці курсу, вказується термін надання індивідуального домашнього завдання для перевірки, спосіб вибору номера варіанта тощо. Після одержання завдання студент має змогу скористатись довільними компонентами середовища для розв'язання індивідуального завдання: конспектами лекцій в електронному вигляді, електронними підручниками, лекційними презентаціями, лекційними демонстраціями тощо. Виконане завдання студент розміщує в середовищі для перевірки викладачем. Перевірене завдання повертається студенту з оцінкою або з вказаною кількістю балів за роботу.

Консультації з вищої математики з використанням мобільного навчального середовища з вищої математики можливі як за очною формою, так і за дистанційною. Консультації можуть проводитись за допомогою таких засобів комунікації, як електронна пошта Gmail, засобу Hangouts для спілкування в чаті та Skype з додатком Idroo для демонстрації свого екрану всім учасникам консультації. Крім того, навчальна комунікація студентів і викладачів може відбуватись у межах соціальної мережі Google+. Для цього необхідно створити свою спільноту і запросити інших користувачів до спілкування в ній.

### **3.2. Елементи методики використання мобільного навчального середовища у навчанні вищої математики майбутніх інженерів-електромеханіків**

Розглянемо елементи методики використання мобільного навчального середовища у вивченні окремих тем вищої математики.

Продемонструємо застосування лекційної демонстрації «Загальне рівняння кривих другого порядку» для подання навчального матеріалу і проведення навчальних досліджень з даної теми «Криві другого порядку».

Дана лекційна демонстрація використовується для розуміння того, що будь-яке рівняння другого порядку може бути записано у загальному вигляді й описує чотири різні криві залежно від коефіцієнтів *A*, *B* (коло, еліпс, гіперболу або параболу). Для розуміння цього факту студентам пропонується у даній моделі змінювати значення коефіцієнтів *A*, *B* за допомогою повзунків, розташованих у правій частині головного вікна і робити висновки про вид кривої. Так, якщо значення *A* < 0, *B >* 0, то студенти роблять висновок, що дана крива є гіперболою, якщо *A = B*, то задана крива – коло, якщо  $A \cdot B > 0, A \neq B$ , то задана крива – еліпс, якщо  $A \cdot B = 0$ , то задана крива – парабола. Також при зміні коефіцієнтів *A*, *B* студенти помічають не тільки зміни рівняння кривої у загальному вигляді, а й у канонічному (рис. 10).

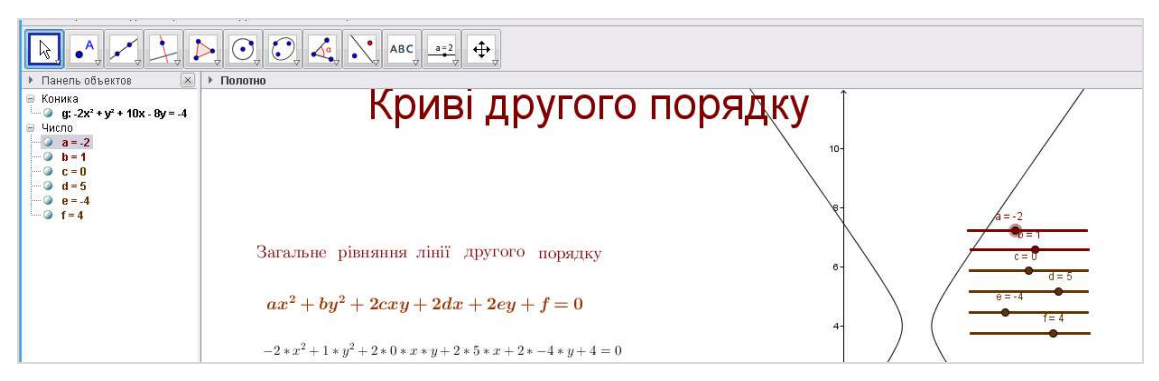

*Рис. 10. Загальне рівняння кривої другого порядку (гіпербола)* 

Для дослідження геометричних і аналітичних властивостей кривих другого порядку студентам пропонується використати інші моделі. Так, наприклад, за допомогою моделі «Канонічне рівняння еліпса» (рис. 11), студенти мають змогу самостійно дослідити основні властивості еліпса, вчаться обчислювати ексцентриситет (величину стиснення еліпса) та перевіряють головну властивість еліпса.

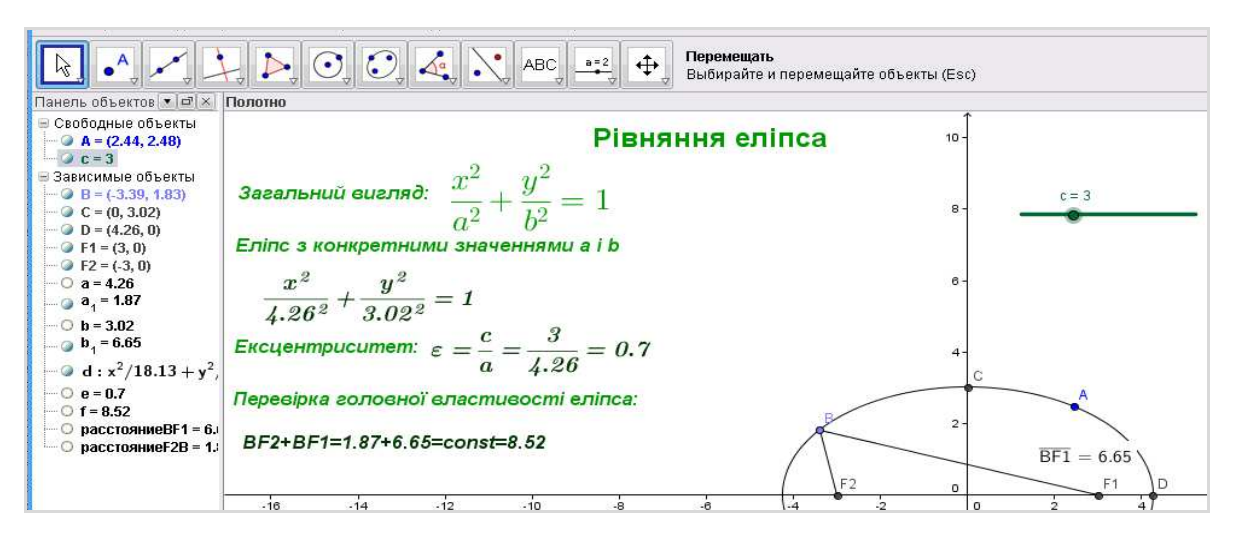

*Рис. 11. Інтерфейс динамічної моделі «Еліпс»* 

Так, для дослідження залежності зміни ексцентриситету від зміни фокусної відстані студентам пропонуємо змінити значення величини *c*, що надає значення координатам фокусів (рис. 12), змінити значення ексцентриситету від 0 до 1 тощо. Таким чином, студент приходять до висновку, що якщо величина *ε =* 0, то еліпс перетворюється в коло (стиснення еліпса немає, півосі рівні між собою), тобто ексцентриситет дорівнює нулю; а якщо величина *с* збігається зі значенням *a*, то еліпс вироджується у відрізок на вісі, тобто ексцентриситет дорівнює максимальному значенню –– одиниці.

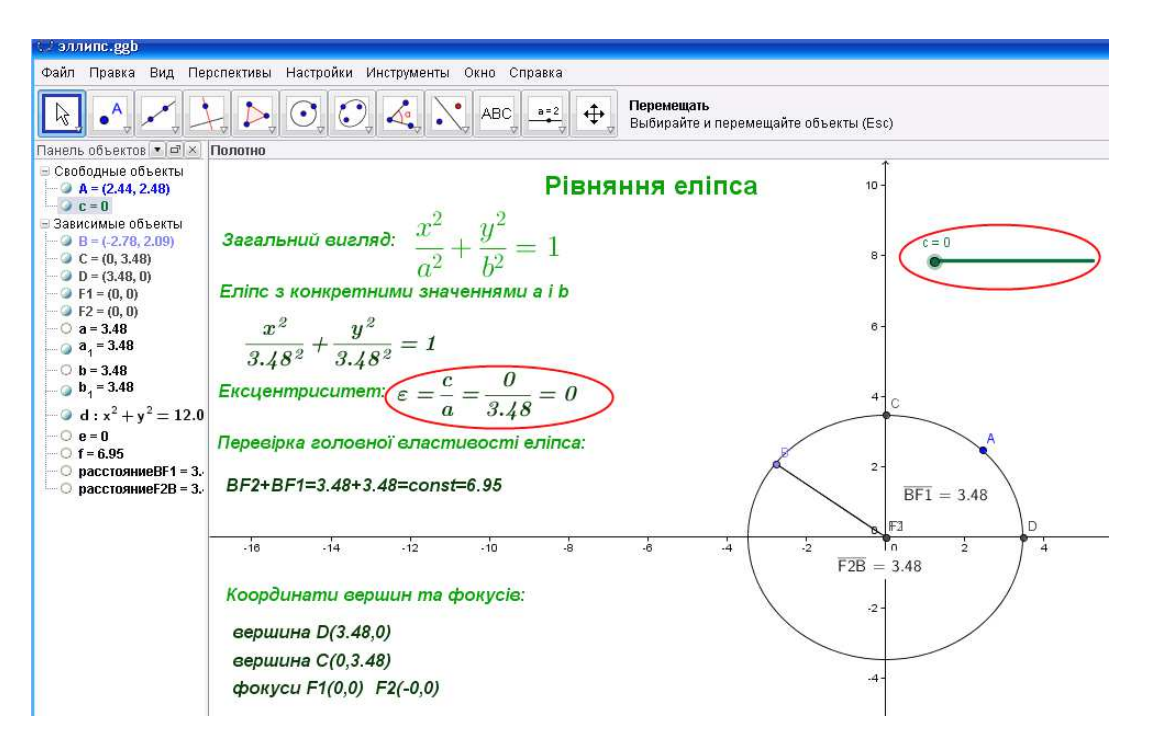

*Рис. 12. Дослідження залежності зміни ексцентриситету від зміни фокусної відстані*

Також студенти мають можливість перевірити головну властивість еліпса (рис. 13), для чого на еліпсі необхідно обрати довільну точку і переміщувати її вздовж кривої, при цьому студенти переконуються, що сума відстаней від цієї точки до фокусів є величиною сталою.

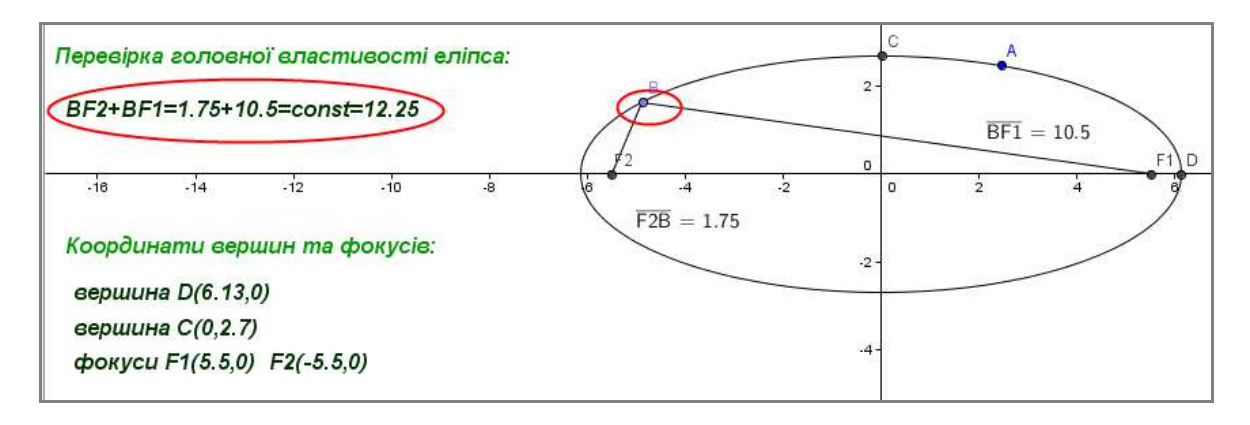

*Рис. 13. Перевірка головної властивості еліпса*

Аналогічно використовуються й інші розроблені моделі «Гіпербола», «Парабола».

Отже, на лекційних заняттях (як аудиторних, так і позааудиторних), динамічні моделі доцільно використовувати для забезпечення наочності, а також для проведення навчальних досліджень.

Крім унаочнення теоретичних положень і проведення навчальних досліджень динамічні моделі доцільно використовувати також і на практичних заняттях.

Розглянемо модель, створену за допомогою GeoGebra з теми «Дії над комплексними числами» (рис. 14). За допомогою цієї моделі спочатку доцільно провести ілюстрацію основних теоретичних положень, а потім виконати завдання за такою схемою:

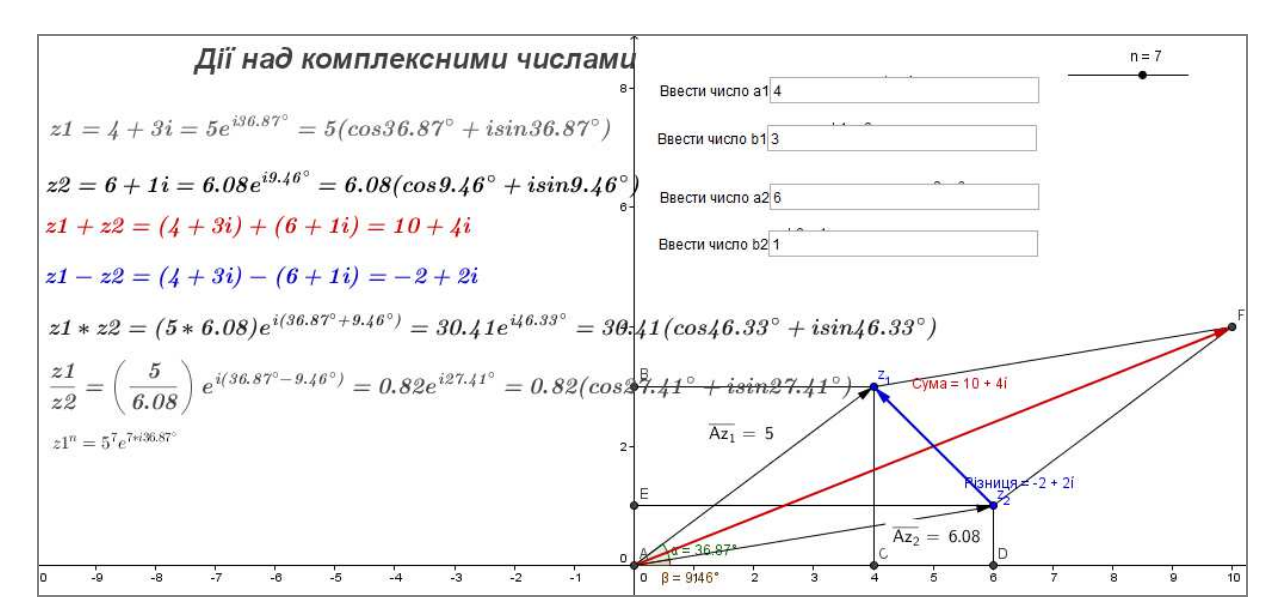

*Рис. 14. Інтерфейс моделі «Дії над комплексними числами»* 

- 1. Записати в робочому зошиті два комплексних числа виду  $z_1 = a_1 + ib_1$  та  $z_2 = a_2 + ib_2$  (коефіцієнти обрати довільно) в алгебраїчній формі та виконати над ними додавання, віднімання, множення та ділення.
- 2. Скористатись для обчислення заданою моделлю. Для цього записати у вікна введення значення дійсних та уявних частин обох чисел.
- 3. Переконатись у правильності проведених у зошиті обчислень.
- 4. Перевести числа в показникову і тригонометричну форми.
- 5. Виконати всі дії над заданими числами у тригонометричній і показниковій формах.
- 6. Перевірити правильність виконання дій і переведення чисел в тригонометричну форму (правильність знаходження модуля й аргументу числа).

Після використання даної моделі студент повинен зробити такі висновки.

- 1. Додавання і віднімання комплексних чисел зручно здійснювати в алгебраїчні формі. Для цього необхідно додати або відняти відповідні дійсні та уявні частини комплексного числа;
- 2. Множення і ділення комплексних чисел зручно здійснювати або в тригонометричній, або в показниковій формах. Для цього необхідно помножити (поділити) модулі комплексних чисел і додати (відняти) їхні аргументи;
- 3. Результати дій над комплексними числами можна побачити в геометричній інтерпретації. Для цього комплексні числа зображуються у векторній формі й виконуються дії над векторами.

Для забезпечення професійної спрямованості навчання вищої математики майбутніх інженерів-електромеханіків на практичних заняттях доцільно розглянути професійно спрямовані задачі [10; 11], що, зазвичай, передбачає виконання громіздких обчислень, які доцільно виконати за допомогою засобів ІКТ.

Так, під час вивчення спецдисциплін, таких як, наприклад, «Теоретичні основи електротехніки», одним з етапів розв'язування задач на застосування законів Кірхгофа є складання і розв'язування системи лінійних алгебраїчних рівнянь, причому системи мають досить високий порядок (від 3 та більше), що робить їх розв'язання даними методами громіздкими. Наведемо приклад розв'язання задачі на застосування законів Кірхгофа [10].

**ПРИКЛАД***.* Задано схему ланцюга і дані елементів електричного ланцюга (рис. 15). Визначити струми в гілках схеми.

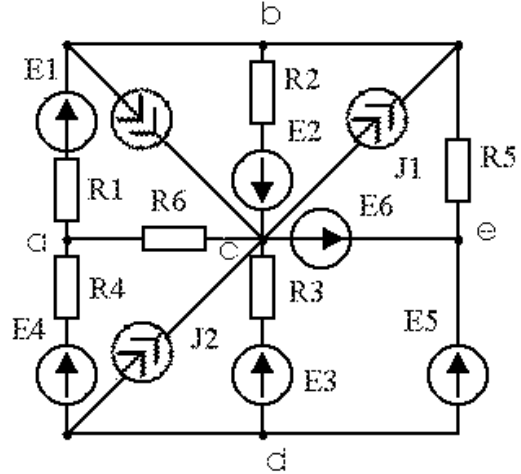

 $E1 = 10$  (B);  $R1 = 5$  (O<sub>*M*</sub>); *E2= 40 (B); R2=30 (Oм); E3=0 (B); R3=10 (Oм); E4=0 (B); R4=10 (Oм); E5=0 (B); R5=5 (Oм); E6=25 (B); R6=10 (Oм); J1=1 (A); J2=0 (A); J3=0 (A)*

*Рис. 15. Схема електричного ланцюга й дані елементів електричного ланцюга*

*Розв'язання.* Перетворимо схему згідно вихідних даних і довільно розподілимо струми в гілках.

Оскільки внутрішній опір ідеального джерела струму прямує до нескінченності, а внутрішній опір ідеального джерела ЕРС (електрорушійної сили) прямує до нуля, гілку з нульовим джерелом струму розмикаємо, ділянку гілки, що містить нульове джерело ЕРС, закорочуємо.

Довільно обираємо напрям обходу контура (на схемі показано стрілками) (рис. 16).

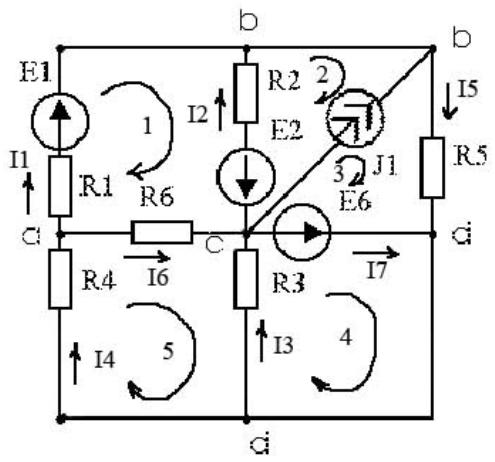

*Рис. 16. Перетворена схема ланцюга*

Складемо рівняння за першим законом Кірхгофа згідно формулювання цього закону: *алгебраїчна сума струмів, що входять до будь-якого вузла схеми, дорівнює нулю.* 

Число рівнянь дорівнює числу вузлів схеми мінус 1.

Отже, оскільки в схемі 4 вузли, складемо 3 рівняння:

для вузла «а»: *I4–I1–I6=0;*

для вузла «b»: *I1+I2–I5+J1=0*;

для вузла «d»: *–I4–I3+I7+I5=0*.

Складемо рівняння за другим законом Кірхгофа згідно формулювання цього закону: *алгебраїчна сума падінь напруг у довільному замкненому контурі дорівнює алгебраїчній сумі ЕРС того ж контуру.* 

Число рівнянь дорівнює числу контурів схеми. У нашому випадку маємо 5 контурів.

У лівій частині рівняння – якщо напрям обходу контуру збігається з напрямом струму гілки, береться знак плюс, якщо не збігається – мінус. У правій частини рівняння – якщо напрям обходу контуру збігається з напрямом ЕРС, береться знак плюс, інакше – мінус. Тоді маємо:

1-й контур: *I1\*R1–I2\*R2–I6\*R6=E1+E2*;

2-й контур: *I2\*R2=–E2–Ubc*;

3-й контур: *I5\*R5=–E6+Ubc*;

4-й контур: *I3\*R3=E6*;

5-й контур: *I4\*R4+I6\*R6–I3\*R3=0*.

Складемо рівняння і визначимо струми в гілках схеми методом контурних струмів.

У розрахунку методом контурних струмів вважають, що в кожному незалежному контурі схеми проходить свій контурний струм, який позначають *I NN* (де *N* – номер контуру). Рівняння складають відносно контурних струмів, після чого через них визначають струми гілок.

Для обчислення струмів у гілках скористаємось законами Кірхгофа:

$$
\begin{cases}\nI11(R1 + R2 + R6) - I22R2 - I55R6 = E1 + E2; \\
I22R2 - I11R2 + Ubc = -E2; \\
I33R5 - Ubc = -E6; \\
I44R3 - I55R3 = E6; \\
I55(R6 + R3 + R4) - I11R6 - I44R3 = 0; \\
I33 - I22 = J1.\n\end{cases}
$$

У першому рівнянні системи *(R1+R2+R6)* – сумарний опір 1-го контуру, *R2* – опір суміжної гілки між 1-м і 2-м контуром (мінус береться, оскільки контурні струми в цій гілці зустрічні), *E1+E2* – алгебраїчна (з урахуванням знака) сума ЕРС 1-го контуру.

Останнє рівняння складено за таким принципом: у гілці, що містить джерело струму, зустрічаються 2 контурних струми, один з них *I33* – проходить в тому ж напрямку, що й джерело струму (знак «плюс»), інший *I22* – спрямований в інший бік (знак «мінус»).

Подальші обчислення можна виконати, наприклад, за допомогою СДГ GeoGebra.

Для початку необхідно задати вихідні дані. Для цього у рядок введення поступово уводимо всі вхідні дані (рис. 17). Обчислення проводимо таким способом: уводимо матрицю ∆ – коефіцієнти перед невідомими в лівій частині рівняння і матрицю Е – праві частини рівнянь. При записі матриць необхідно дотримуватись формату запису:

*∆={{R1+R2+R6,-R2,0,0,-R6,0},{-R2,R2,0,0,0,1},{0,0,R5,0,0,-1},{0,0,0,R3,-R3,0}{- R6,0,0,-R3,R6+R3+R4,0},{0,-1,1,0,0,0}}* та *Е={{E1 + E2}, {-E2}, {-E6}, {E6}, {0}, {I1}}.*

Для обчислення матриці *I* використаємо формулу: *I=∆ -1\*E.* Отримали матрицю шуканих невідомих. Для подальших обчислень надамо змінним значення (рис. 18). Знаходимо струми гілок ланцюга (рис. 19).

Перевіримо, чи виконується баланс потужностей для одержаного результату (рис. 20). Для цього у рядок уведення внесемо формули для обчислення потужностей:

*P1=I1^2\*R1+I2^2\*R2+I3^2\*R3+I4^2\*R4+I5^2\*R5+I6^2\*R6;*

*P2=I1\*E1-I2\*E2+I7\*E6+I1\*Ubc.* 

У другому виразі знак мінус береться, якщо напрями джерела ЕРС і струму, що через нього проходить, не збігаються.

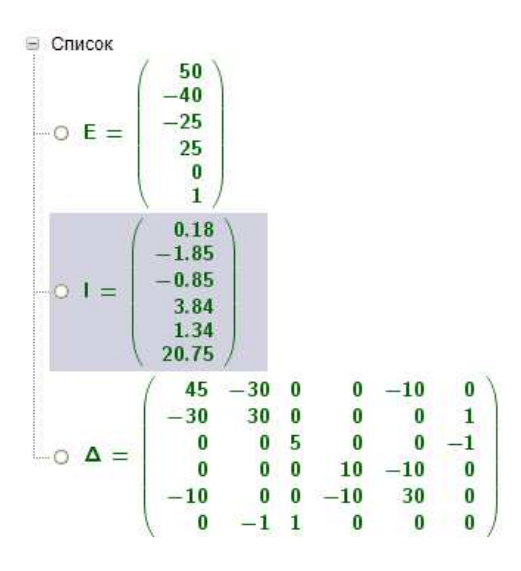

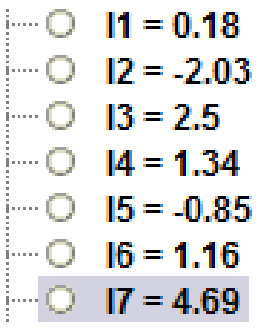

 $\sim$  0 111 = 0.18  $\circ$  122 = -1.85  $\sim$  0  $133 = -0.85$  $-$  0  $144 = 3.84$  $\sim$  0  $155 = 1.34$  $\blacksquare$   $\bigcirc$  R1 = 5  $\sim$  O R2 = 30  $\sim$  O R3 = 10  $\sim$   $\circ$  R4 = 10  $\degree$  O R5 = 5  $R6 = 10$  $Ubc = 20.75$ 

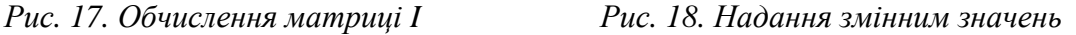

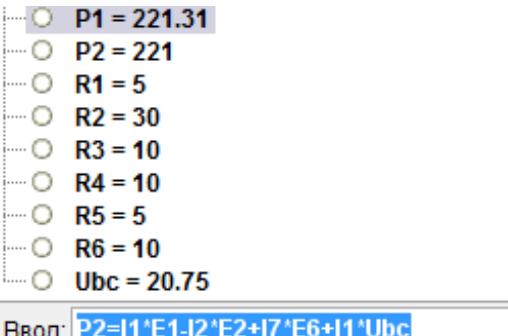

*Рис. 19. Знаходження струму гілок Рис. 20. Перевірка балансу потужностей*

Оскільки *P1* і *P2* рівні, то дотримується енергетичний баланс схеми (скільки енергії виділяється активними елементами, стільки ж поглинається пасивними). Отже, схема розрахована правильно.

Іншим засобом проведення обчислень у мобільному навчальному середовищі є SageMathCloud.

Так, наприклад, під час вивчення розділу «Диференціальні рівняння» для майбутніх інженерів-електромеханіків доцільно запропонувати розв'язати таку задачу [11].

**ЗАДАЧА**. Контур підключений до джерела постійного струму Е<sub>0</sub> (рис. 21). Знайти постійний струм *iст* у контурі та перехідний струм *i(t)* при ввімкненні рубильника К.

## *Розв'язання***.**

Для того щоб знайти постійний струм *iст*, складемо відповідне диференціальне рівняння. За другим законом Кірхгофа, сума падінь напруги на індуктивності *L* й опорі  $R=R_I+R_2$  дорівнює електрорушійній силі, тобто:

 $LU+Ri=E_0;$ 

Так як *dt*  $U = \frac{di}{dt}$ , то одержимо лінійне диференціальне рівняння першого порядку:

$$
L\frac{di}{dt} + Ri = E_0.
$$

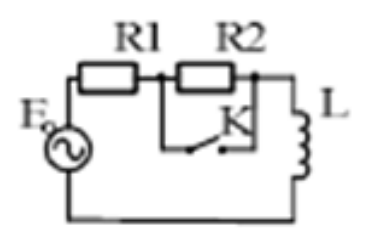

*Рис. 21. Схема контуру*

Розв'язавши дане рівняння, одержимо:

$$
i = \frac{E_0}{R} (1 - e^{-\frac{R}{L}}).
$$

Отже, при *t=0* постійний струм в контурі дорівнює *R*  $i = \frac{E_0}{R}$ .

Припустимо, що вмикають рубильник *К* і накоротко замикають опір *R2*. Задача полягає у знаходженні переходного струму *i(t)*. Після замикання рубильника диференціальне рівняння Кірхгофа має вигляд:

$$
L\frac{di(t)}{dt} + R_1 i(t) = E_0
$$
, mpu  
чomy  $i_0 = \frac{E_0}{R}$ , ae R=R<sub>1</sub>+R<sub>2</sub>.

Розв'язавши одержане диференціальне рівняння, одержимо:

$$
i(t) = \frac{E_0}{R_1} \left( 1 - \frac{R_2}{R_1 + R_2} e^{-\frac{R_1}{L}t} \right).
$$

Розв'яжемо дану задачу, використовуючи SageMathCloud (рис. 22). Для цього введемо такі дані: *L=5, R=7, E=30*. Тоді в рядок введення необхідно записати:

```
t = var('t')i = function('i', t)de = (5 * diff(i, t) +7 * i == 30)desolve(de, i)
```

| $\leftarrow$ | $\mathbf{C}$<br>作<br>$\Rightarrow$<br><b>Projects</b> | <b>B</b> MME                                                    | A https://cloud.sagemath.com/projects/9052a792-83d2-40c9-92b7-31cfe420d425/files/M_8_ES_Визначення%20ти<br>× |                  |                   |                   |              |            |              |              |                              |                                |                                    |   |                     |         |                  |            |     |
|--------------|-------------------------------------------------------|-----------------------------------------------------------------|----------------------------------------------------------------------------------------------------|------------------|-------------------|-------------------|--------------|------------|--------------|--------------|------------------------------|--------------------------------|------------------------------------|---|---------------------|---------|------------------|------------|-----|
| B            | ≡<br>$\bullet$                                        | $\Omega$<br><b>ARCHITECT</b>                                    | <b>同M7DL</b>                                                                                                 |                  | <b>同M 8 D +</b> × | 同M 8 Ex ×         |              |            | 7 2015-02-1× |              |                              | <b>同 Tutor7</b> D <sup>×</sup> |                                    |   | M <sub>8</sub> D (× |         | <b>GM 1D 3</b> × |            | रही |
| $\bullet$    | Run<br>۰                                              | Stop                                                            | <b>C</b> Restart                                                                                             | <b>N</b> Tab     | $\P$ Text         | $\langle \rangle$ | $\mathbf{C}$ | $\circ$    | C            | $\mathbf{C}$ | $\overline{\ell}$            | 彊                              | 這                                  | Q | $\rightleftarrows$  | E       | A                | $\Lambda$  |     |
| $\#$         | Data $\star$                                          | Control $\blacktriangledown$                                    | Functions -                                                                                                  | $\text{Classes}$ | x                 | Plots             |              | Calculus - | Linear -     |              | Graphs $\blacktriangleright$ |                                | Number Theory $\blacktriangledown$ |   |                     | Rings - |                  | $\Theta$ H |     |
|              | $t = var('t')$<br>desolve(de, i)                      | $i = function('i', t)$<br>$de = (5 * diff(i, t) + 7 * i == 30)$ | $1/7*(7* C + 30*e^{(7/5*t)})*e^{(-7/5*t)}$                                                                   |                  |                   |                   |              |            |              |              |                              |                                |                                    |   |                     |         |                  |            |     |

*Рис. 22. Розв'язування диференціального рівняння за допомогою SageMathCloud* 

Для організації тестування у мобільному навчальному середовищі з вищої математики студентам пропонується скористатися низкою розроблених викладачем тестів. Для початку тестування студенту необхідно ввести прізвище та ім'я у запропоноване вікно. Для цього у вікно «Прізвище та ім'я» необхідно внести відповідні дані й натиснути кнопку «Почати тестування». Після реєстрації користувача відбувається саме тестування. Так, наприклад, одне з тестових запитань має вигляд (рис. 23):

Для якої кривої другого порядку існують асимптоти?\*

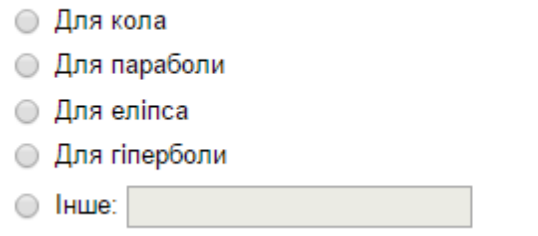

*Рис. 23. Вигляд вікна запитання тесту «Криві другого порядку»* 

Наприкінці тестування студент має змогу побачити оцінку за тестування (виставлену або у вигляді кількості балів, або як оцінку за п'ятибальною системою), переглянути запитання, на які він дав неправильні відповіді і провести тестування спочатку (якщо така функція передбачена викладачем).

## **4. ВИСНОВКИ ТА ПЕРСПЕКТИВИ ПОДАЛЬШИХ ДОСЛІДЖЕНЬ**

Для *подання навчальних відомостей* у мобільному навчальному середовищі з вищої математики використано такі складові Google Apps Education Edition: Docs (для створення конспектів лекцій в електронному вигляді), Drawings (для створення діаграм зв'язків понять), Drive (для зберігання лекційних демонстрацій для візуалізації деяких понять вищої математики, створених за допомогою системи динамічної геометрії GeoGebra), Sites (для розміщення посилань на навчальні відомості, розроблені, зокрема, у хмаро орієнтованій системі комп'ютерної математики SageMathCloud), Slides (для створення лекційних презентацій), YouTube (для зберігання навчальних відеоматеріалів).

Для *виконання обчислень і візуалізації математичних залежностей* у мобільному навчальному середовищі з вищої математики використовуються такі засоби, як Sheets, GeoGebra та SageMathCloud, застосування яких надає можливість розв'язувати професійно спрямовані задачі, що вимагають громіздких розрахунків.

Для *формування вмінь і навичок проведення навчальних математичних досліджень* використовуються навчальні комп'ютерні тренажери і моделі, що створені за допомогою GeoGebra та SageMathCloud. Для реалізації цього напряму використання сучасних ІКТ у навчанні вищої математики розроблено:

- методичні вказівки для студентів із розв'язання задач засобами GeoGebra та SageMathCloud;
- індивідуальні завдання для самостійного виконання до різних розділів дисципліни «Вища математика», що включають в себе різнорівневі завдання, розв'язування яких проводиться у мобільному навчальному середовищі з вищої математики;
- динамічні моделі для проведення навчальних досліджень математичних моделей понять, процесів та явищ.

Для *автоматизації контролю й оцінювання навчальних досягнень студентів з вищої математики* використано: Drawings (для узагальнення і систематизації зв'язків понять за певною темою чи розділом курсу), Forms (для тестування), SageMathCloud (для генерування завдань).

Комплексна *підтримка навчальної діяльності студентів* відбувається за допомогою Classroom, що інтегрує всі перелічені засоби підтримки навчальної комунікації, математичної і навчальної діяльності та засоби навчання вищої математики, надаючи можливість доступу з різних мобільних Інтернет-пристроїв (насамперед смартфонів, планшетів та електронних книжок).

Для *організації самостійної роботи студентів* можуть бути використані такі засоби комунікації, як Gmail (для обміну повідомленнями), Google+ (для організації навчальних спільнот), Hangouts (для оперативної навчальної комунікації у текстовому, голосовому і відео режимах) та Calendar (для планування навчальної діяльності).

Виконане дослідження не вичерпує всіх аспектів досліджуваної проблеми. Так, серед перспектив подальших досліджень є розробка методики використання мобільних Інтернет-пристроїв у навчанні комп'ютерного моделювання електромеханічних систем.

### **СПИСОК ВИКОРИСТАНИХ ДЖЕРЕЛ**

- 1. Кислова М. А. Розвиток мобільного навчального середовища як проблема теорії та методики використання інформаційно-комунікаційних технологій в освіті [Електронний ресурс] / Кислова Марія Алімівна, Семеріков Сергій Олексійович, Словак Катерина Іванівна // Інформаційні технології і засоби навчання. – 2014. – № 4(42). – С. 1–22. – Режим доступу до журн. : http://journal.iitta.gov.ua/index.php/itlt/issue/.
- 2. Куклев В. А. Становление системы мобильного обучения в открытом дистанционном образовании : автореф. дис … д-ра пед. наук : 13.00.01 «Общая педагогика, история педагогики и образования» / Куклев Валерий Александрович ; Ульяновский государственный технический университет. – Ульяновск, 2010. – 46 с.
- 3. Рашевська Н. В. Мобільні інформаційно-комунікаційні технології навчання вищої математики студентів вищих технічних навчальних закладів : дис. ... канд. пед. наук : 13.00.10 «Інформаційнокомунікаційні технології в освіті» / Рашевська Наталя Василівна ; Інститут інформаційних технологій і засобів навчання НАПН України. – К., 2011. – 305 с.
- 4. Семеріков С. О. Теорія та методика застосування мобільних математичних середовищ у процесі навчання вищої математики студентів економічних спеціальностей [Електронний ресурс] / Семеріков Сергій Олексійович, Словак Катерина Іванівна // Інформаційні технології і засоби навчання. – 2011. – №1(21). – Режим доступу до журналу : http://journal.iitta.gov.ua
- 5. Словак К. І. Мобільні математичні середовища: сучасний стан та перспективи розвитку / Словак К. І., Семеріков С. О., Триус Ю. В. // Науковий часопис Націо-нального педагогічного університету імені М.П. Драгоманова. Серія №2. Комп'ютерно-орієнтовані системи навчання : зб. наукових праць / Редрада. – К. : НПУ імені М. П. Драгоманова, 2012. –– №12 (19). – С. 102–109.
- 6. Словак К. І. Методика використання мобільних математичних середовищ у процесі навчання вищої математики студентів економічних спеціальностей : дис. ... канд. пед. наук : 13.00.10 «Інформаційно-комунікаційні технології в освіті» / Словак Катерина Іванівна ; Інститут інформаційних технологій і засобів навчання НАПН України. – К., 2011. – 291 с.
- 7. Триус Ю. В. Організаційні й технічні аспекти використання систем мобільного навчання / Триус Ю. В., Франчук В. М., Франчук Н. П. // Науковий часопис НПУ імені М. П. Драгоманова. Серія 2. Комп'ютерно-орієнтовані системи навчання : Ззб. наук.праць. / Педрада. – К.: НПУ ім. М. П. Драгоманова, 2011. – №12(19). – С. 53–62.
- 8. Google Apps Education Edition [Електронний ресурс]. Режим доступ у: http://www.google.com/a/help/intl/en/edu/index.html.
- 9. Кислова М. А. Розвиток мобільного навчального середовища з вищої математики у підготовці інженерів електромеханіків : дис. ... канд. пед. наук : 13.00.10 «Інформаційно-комунікаційні технології в освіті» / Кислова Марія Алімівна ; ДВНЗ «Криворізький національний університет». – Кривий Ріг, 2015. – 274 с.
- 10.Кислова М. А. Міжпредметні зв'язки курсів вищої математики та загальної фізики у навчанні інженерів-електромеханіків / М. А. Кислова // Збірник наукових праць Кам'янець-Подільського національного університету. Серія педагогічна. – Кам'янець-Подільський : Кам'янець-Подільський нац. ун-т ім. Івана Огієнка, 2012. – Вип. 18 : Інновації в навчанні фізики: національний та міжнародний досвід. – С. 200–203.

Кислова М. А. Застосування прикладних задач при вивченні дисциплін математичного циклу студентами технічних ВНЗ / М. А. Кислова, Г. А. Горшкова, К. І. Словак // Science and education a new dimension. – Budapest, 2013.–Vol. 1. – February. – P. 82–85.

*Матеріал надійшов до редакції 12.01.2016 р.* 

# **МЕТОДИКА ИСПОЛЬЗОВАНИЯ МОБИЛЬНОЙ УЧЕБНОЙ СРЕДЫ В ОБУЧЕНИИ ВЫСШЕЙ МАТЕМАТИКЕ БУДУЩИХ ИНЖЕНЕРОВ-ЭЛЕКТРОМЕХАНИКОВ**

#### **Кислова Мария Алимовна**

кандидат педагогических наук, преподаватель цикловой комиссии физико-математических дисциплин Криворожский колледж Национального авиационного университета, г. Кривой Рог, Украина *kislova1975@mail.ru* 

#### **Словак Екатерина Ивановна**

доцент, кандидат педагогических наук, доцент кафедры высшей математики ГВУЗ «Криворожский национальный университет», г. Кривой Рог, Украина *slovak\_kat@mail.ru* 

**Аннотация.** Актуальность материала, изложенного в статье, обусловлена необходимостью поиска путей повышения эффективности учебного процесса по высшей математике для работы в мобильной учебной среде по высшей математике, сформированной на основе Google Apps Education Edition и элементы методики ее использования в обучении будущих инженеров-электромехаников. Выделены основные направления использования мобильной учебной среды по высшей математике (представление учебных материалов, выполнение вычислений и визуализация математических зависимостей, формирование умений и навыков проведения учебных математических исследований, автоматизация контроля и оценки знаний студентов по высшей математике, поддержка учебной деятельности студентов, организация самостоятельной работы студентов) и средства их реализации.

**Ключевые слова:** мобильная учебная среда; методика использования мобильной учебной среды по высшей математике;. Google Apps Education Edition.

## **METHOD OF USING MOBILE LEARNING ENVIRONMENTS IN TEACHING MATHEMATICS OF FUTURE ELECTROMECHANICAL ENGINEER**

#### **Mariia A. Kyslovа**

Ph.D., Teacher of cyclic commission physics and mathematics disciplines Kryvyi Rih College of National Aviation University, Kryvyi Rih, Ukraine kislova1975@mail.ru

#### **Kateryna I. Slovak**

Associate Professor, Ph.D., Associate Professor of Mathematics State Higher Educational Institution «Kryvyi Rih National University», Kryvyi Rih, Ukraine slovak\_kat@mail.ru

**Abstract.** Relevance of the material presented in the article is determined by the need to find ways for improving the educational process of higher mathematics in future engineers and electrical engineers training. The paper highlights the process of organizing work in mobile learning environment in higher mathematics formed based on Google Apps Education Edition and the technique for use in the training of future engineers and electrical engineers. There are highlighted the main uses of mobile learning environment in higher mathematics (presentation of educational information, calculations and visualization of mathematical relationships, formation and skills training mathematical research, automation control and evaluation of academic achievements of students in higher mathematics, support for learning activities of students, organization of independent work students) and the means of their implementation.

**Keywords:** modular learning environment; method of mobile learning environment in higher mathematics; Google Apps Education Edition.

### **REFERENCES (TRANSLATED AND TRANSLITERATED)**

- 1. Kіslova M. A. The development of mobile learning environment as a problem of the theory and methods of use of ICT in education [online] / Kіslova Marija Alimivna, Semerikov Serghij Oleksijovych, Slovak Kateryna Ivanivna // Informacijni tekhnologhiji i zasoby navchannja, 2014. – # 4(42). – S. 1–22. – Available from: http://journal.iitta.gov.ua/index.php/itlt/issue/. (in Ukrainian)
- 2. Kuklev V. A. Formation of mobile learning in Open and Distance Education : avtoref. dys … d-ra ped. nauk : 13.00.01 – obshhaja pedaghoghyka, ystoryja pedaghoghyky y obrazovanyja / Kuklev Valeryj Aleksandrovych ; Uljjanovskyj ghosudarstvennыj tekhnycheskyj unyversytet. – Uljjanovsk, 2010. – 46 s. (in Russian)
- 3. Rashevsjka N. V. Mobile ICT learning higher mathematics students of higher technical educational institutions : dys. ... kand. ped. nauk : 13.00.10 – informacijno-komunikacijni tekhnologhiji v osviti / Rashevsjka Natalja Vasylivna ; Instytut informacijnykh tekhnologhij i zasobiv navchannja NAPN Ukrajiny. – K., 2011. – 305 s. (in Ukrainian)
- 4. Semerikov S. O. Theory and methods of use mathematical mobile environments in learning higher mathematics students of economic specialties [online] / Semerikov Serghij Oleksijovych, Slovak Kateryna Ivanivna // Informacijni tekhnologhiji i zasoby navchannja. – 2011. – #1(21). – Available from: http://journal.iitta.gov.ua.(in Ukrainian)
- 5. Slovak K. I. Mobile mathematical environment: current state and development prospects / Slovak K. I., Semerikov S. O., Tryus Ju. V. // Naukovyj chasopys Nacio-naljnogho pedaghoghichnogho universytetu imeni M.P. Draghomanova. Serija #2. Komp'juterno-orijentovani systemy navchannja : zb. naukovykh pracj / Redrada. – K. : NPU imeni M. P. Draghomanova, 2012. – #12 (19). – S. 102–109. (in Ukrainian)
- 6. Slovak K. I. Methods using mathematical mobile environments in learning higher mathematics students of economic specialties : dys. ... kand. ped. nauk : 13.00.10 – informacijno-komunikacijni tekhnologhiji v osviti / Slovak Kateryna Ivanivna ; Instytut informacijnykh tekhnologhij i zasobiv navchannja NAPN Ukrajiny. – K., 2011. – 291 s. (in Ukrainian)
- 7. Tryus Ju.V. Organizational and technical aspects of the use of mobile learning / Tryus Ju.V., Franchuk V.M., Franchuk N.P. // Naukovyj chasopys NPU imeni M. P. Draghomanova. Serija 2. Komp'juternoorijentovani systemy navchannja: Zb. nauk.pracj. / Pedrada. – K.: NPU im. M. P. Draghomanova, 2011. – #12(19). – S. 53–62. (in Ukrainian)
- 8. Google Apps Education Edition [online]. Available from: http://www.google.com/a/help/intl/en/edu/index.html. (in English)
- 9. Kіslova M. A. Development of a mobile learning environment in higher mathematics in training of Electromechanics Engineers : dys. ... kand. ped. nauk : 13.00.10 – informacijno-komunikacijni tekhnologhiji v osviti / Kіslova Marija Alimivna ; DVNZ «Kryvorizjkyj nacionaljnyj universytet». – Kryvyj Righ, 2015. – 274 s. (in Ukrainian)
- 10. Kіslova M. A. Intersubject links courses of Mathematics and of Physics in training engineers, electrical engineers / M. A. Kislova // Zbirnyk naukovykh pracj Kam'janecj-Podiljsjkogho nacionaljnogho universytetu. Serija pedaghoghichna. – Kam'janecj-Podiljsjkyj : Kam'janecj-Podiljsjkyj nac. un-t im. Ivana Oghijenka, 2012. – Vyp. 18 : Innovaciji v navchanni fizyky: nacionaljnyj ta mizhnarodnyj dosvid. – S. 200–203. (in Ukrainian)
- 11. Kіslova M. A. The use of applications in the study of mathematical disciplines cycle students of technical universities / M. A. Kіslova, Gh. A. Ghorshkova, K. I. Slovak // Science and education a new dimension. – Budapest, 2013. – Vol. 1. – February. – P. 82–85. (in Ukrainian)

**Conflict of interest.** The authors have declared no conflict of interest.

#### $(G)$  BY-NC-SA

This work is licensed under Creative Commons Attribution-NonCommercial-ShareAlike 4.0 International License.